1. 研究概要

AR 技術による拡張現実の研究。

AR(Augmented Reality)とは、現実世界とコンピ ュータが作り出した仮想世界を融合させる技術 である。本来は非常に高度な技術が必要だが、 ARToolkit というライブラリの存在により、比較 的簡単に拡張現実感のアプリケーションを作る ことが出来るようになった。ARToolkit は、画像 処理や射影などに関する難しい部分の処理を全 てやってくれるため、個人レベルでの開発も簡単 となった。今回は、Visual C++を使用してプログ ラミングを行う。

 拡張現実感技術とは、現実の環境から受ける知 覚情報に、コンピュータによって作り出された情 報を重ね合わせることによって、現実世界の情報 を強化する技術である。人間は、感覚器から入っ てきた刺激を脳の中で処理することで「現実感」 を感じている。その刺激をコンピュータで疑似的 に作り出し、感覚器に与えることで、本当は存在 しないものが、あたかもそこにあるかのような体 験をすることができる。

## 2. 研究の具体的内容

ARToolkit を使用し、紙に印刷されたパターン を読み取り、その上に 3D オブジェクトを表示す るアプリケーションを作成する。

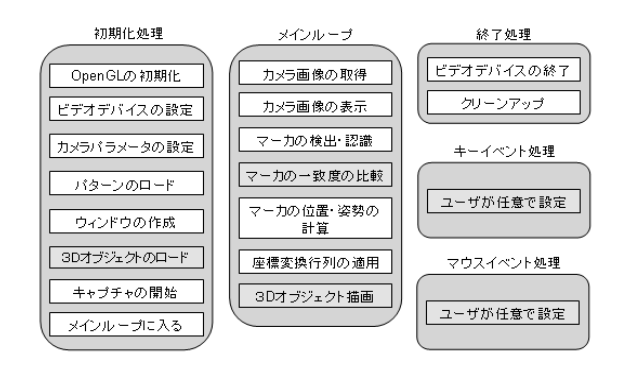

今回は、ASCII 社出版の「3D キャラクターが現 実世界に誕生!ARToolkit 拡張現実感プログラ

ミング入門」のサンプルプログラムを参考に、 VC++でプログラムを作っていく。

前述の通り、ARToolkit は難しい処理を全てや ってくれる。そのため、実際にプログラムを作る 部分は上の画像内で灰色で示した5箇所だけと なる。さらに、キーイベント処理とマウスイベン ト処理は任意で設定するため、それらを使わなけ れば、プログラムを作る部分は実質3箇所となる。 キーイベントとは、キーボードを押すと特定の動 きをするもの(例:Esc キーを押すと終了する)、 マウスイベントとは、動作中の画面をクリックす る事などで特定の動きをするもの(例:クリック すると座標(x、y)を表示する)の事である。

(1)パターンファイルと 3D オブジェクトの定義 char  $*$ patt\_name = "Data/patt.hiro"; char  $*_{\text{mqo\_name}} =$  "Data/ninja.mqo";

この 2 行で"patt.hiro"というマーカー(画像 1)がカメラで認識されたときに、"ninja.mqo" という 3D オブジェクト(画像2)をマーカーの上 に表示させると定義する。

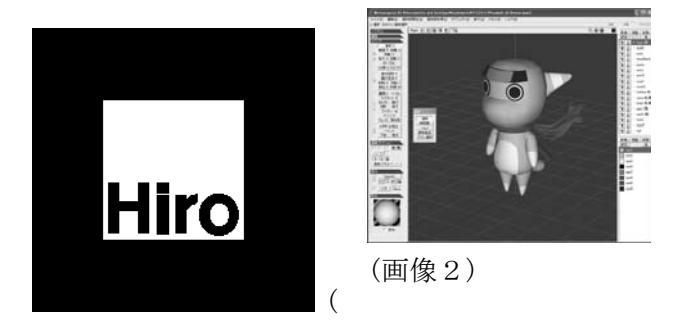

画像1)

(2)3D オブジェクトの描画 以下のプログラムで、表示させる 3D オブジェク トを描画する。

void DrawObject (void) { double gl\_para[16];

```
//3D オブジェクトを描画するための準備 
argDrawMode3D(); 
argDraw3dCamera( 0, 0 ); 
//座標変換行列の適用 
argConvGlpara( patt_trans, gl_para ); 
glMatrixMode( GL_MODELVIEW ); 
glLoadMatrixd( gl_para ); 
//3Dオブジェクトの描画 
glClear( GL_DEPTH_BUFFER_BIT ); 
glEnable( GL_DEPTH_TEST ); 
mySetLight(); 
glEnable( GL_LIGHTING ); 
glPushMatrix(); 
  glRotatef( 90.0, 1.0, 0.0, 0.0 ); 
 mqoCallModel( model ); 
glPopMatrix(); 
glDisable( GL_LIGHTING ); 
glDisable( GL_DEPTH_TEST ); }
```
(3)プログラム起動

 VC++でプログラミングしたものをビルドして みる。

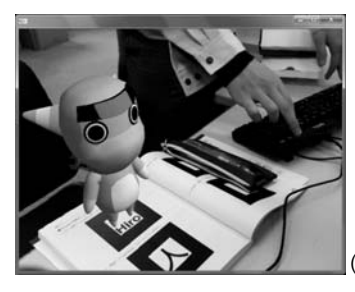

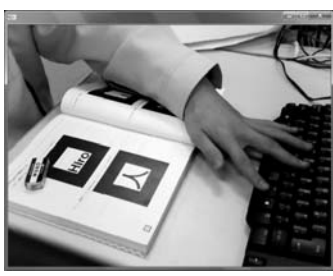

(画像3)

3.研究のまとめ

 C++の知識があまり無い状態でのスタートだっ たが、テキストやサンプルを見つつ、実際にプロ グラムを組んでいく事で、ある程度の C++の知識 を身につける事ができた。最初は、自分の力だけ でプログラミングをする予定だったが、思ったよ りも難しかったので、テキストのサンプルプログ ラムを参考に作ることになった。3D オブジェク トも自作するつもりだったが、技術的な面で作成 できなかった。また、3D オブジェクトが動くよ うにプログラムを作りたかったが、自身の技術の 問題で、動かない 3D オブジェクトを表示するだ けのものになってしまった。

ARToolkit が利用されている技術を調べてい くと、これからの情報社会にも役立って行きそう だと思った(実際に使われている事もあった)。 課題研究はこれで終わるが、出来なかった事も多 かったので今後も ARToolkit の研究を続けてい きたい。

## ・参考文献

3D キャラクターが現実世界に誕生!ARToolkit 拡張現実感プログラミング入門 出版:ASCII

工学ナビ - 「攻殻機動隊」「電脳コイル」の世界 を実現! - ARToolKit を使った拡張現実感プロ グラミング

URL:http://kougaku-navi.net/ARToolKit.html

(画像4)

このように「Hiro」のマーカを認識し、その上 に 3D オブジェクトが表示される(画像3)。ちな みに、マーカの一部が欠けて見えなくなるなどす ると、3D オブジェクトは表示されなくなってし まう(画像4)。